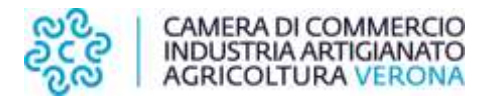

# **VERIFICA DINAMICA PERMANENZA REQUISITI AGENTI E RAPPRESENTANTI DI COMMERCIO**

### **ISTRUZIONI PER LA PREDISPOSIZIONE DELLA PRATICA TELEMATICA ATTRAVERSO ComUnica Starweb**

### **Alla voce Comunicazione Unica Impresa – Variazione:**

- SELEZIONARE L'IMPRESA CON IL NUMERO REA O IL CODICE FISCALE
- ESPANDERE LA VOCE "**DATI IMPRESA**" e SELEZIONARE "Conferma dei requisiti per attività di mediatore, agente e rappresentante di commercio, spedizioniere, mediatore marittimo"
- Cliccare su CONTINUA

.

## **NELLA MASCHERA SUCCESSIVA:**

 COMPILARE IL RIQUADRO NOTE, INDICANDO LA DICITURA "VERIFICA DINAMICA PERMANENZA REQUISITI AGENTI E RAPPRESENTANTI DI COMMERCIO"

NEL QUADRO "DICHIARANTE" VA INDICATO COLUI CHE PRESENTA E FIRMA DIGITALMENTE LA PRATICA E GLI ALLEGATI. LA PRATICA DEVE ESSERE DEFINITA **ESENTE BOLLO.**

## **NELLA SUCCESSIVA PAGINA RELATIVA AGLI ALLEGATI INSERIRE:**

- MODULO PER LA CONFERMA DELLA PERMANENZA DEI REQUISITI (un modulo per ogni persona che esercita l'attività di agente e rappresentante di commercio per conto dell'impresa). Il file va codificato **C47 – MODELLO VERIFICA DINAMICA REQUISITI.**
- MODULO PER LA DICHIARAZIONE c.d. ANTIMAFIA (per le società un modulo per ogni persona tenuta a rendere tale dichiarazione qualora ci siano soggetti tenuti a renderla). Il file va codificato **D01 – DICHIARAZIONE SOSTITUITIVA**
- COPIA DOCUMENTO DI RICONOSCIMENTO delle persone che hanno firmato con FIRMA GRAFICA le dichiarazione. Il file va codificato **E20- DOCUMENTO DI RICONOSCIMENTO**
- EVENTUALE PROCURA se la pratica telematica è da un delegato. Il file va codificato **E21 – PROCURA.**

Procedere poi con la firma e la spedizione della pratica come da guida Comunica Starweb : [https://starweb.infocamere.it/starweb/docPubblici/GUIDA\\_STARWEB.PDF](https://starweb.infocamere.it/starweb/docPubblici/GUIDA_STARWEB.PDF)